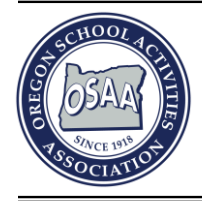

Oregon School Activities Association

25200 SW Parkway Avenue, Suite 1 Wilsonville, OR 97070 503.682.6722 http://www.osaa.org

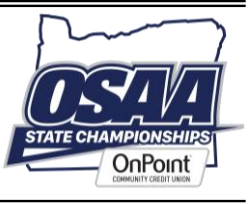

## **Golf Coach Introduction to iWanamaker**

Dear Golf Coaches,

The OSAA is pleased to announce we are launching a new golf scoring system this spring, iWanamaker. OSAA will be using this system for the state championships. The OSAA strongly encourages you to set this up for your teams in the pre-season and use it for all your spring tournaments so that it is an easy transition for your players at the state championships. This system will give us the ability to do live scoring at all events, in will keep up to the minute stats of every player registered, it will allow Coaches/ADs the ability to set up tournaments easily and allow parents and fans the opportunity to follow along with the live scoring.

Thank you for supporting high school and collegiate golf. Founded in 2012, Wanamaker Corporation, based in Colorado Springs, CO, created iWanamaker to streamline golf tournaments. iWanamaker enables real-time updates during tournaments, eliminating the need for manual scorecard calculations. Approved by the USGA and used by more than 75% of high school golf, iWanamaker's mobile apps serve as official electronic scorecards with a patented hole-by-hole attest feature. Coaches can register on iWanamaker's website or on one of the custom branded apps.

The *iWanamaker* website is made up of high school, collegiate, junior, or amateur leagues. Clicking on Leagues after signing up or logging in will navigate the list of iWanamaker leagues. League contains events, rosters, teams, rankings, etc., specific to that league. During the signup process on the mobile app, coaches are added to their school or college. After completing the signup process on the mobile app, they will want to log int[o https://www.iwanamaker.com.](https://www.iwanamaker.com/) The website is where coaches will manage their rosters and events.

## **Coaches Preseason Top 10 things to complete for iWanamaker**

To get a jump start on the season we created a list of ten things you and your school administrator should be aware of and used as a guide throughout the season. Please review the list and keep it handy throughout the season.

- 1. **Install the Mobile Golf App on your Smartphone**: It all starts by getting the app associated with your league from the app store. Please refer to the lists above to make sure you get the right app. The app will allow you to sign up or validate yourself and register as a school administrator or coach for your school. The app is used on the day of the tournament to score and view leaderboards and scorecards and is FREE for ADs, coaches, golfers, and media members.
- 2. **Login to the iWanamaker Website**: Once you have signed up you can log into [http://iwanamaker.com,](https://iwanamaker.com/) navigate to your school or college to verify you are listed as a coach for your team. If you can edit your team roster you are set up as the coach for your team. If not, email support@iwanamaker.com. Coaches and school administrators have edit privileges over the coach and player rosters and can create events.
- 3. **Watch the Video Tutorials**: We recommend coaches watch the first 4 videos on the help page. Navigating to the help page is done by clicking on the help (? inside a circle) icon at the top of the site.
- 4. **Create your Events**: Create the events your school will be hosting this season. Communicate with other coaches in your league if you have not been added to the events that you are not hosting. Please note that only the events that your team has been added to will be visible under your school or college. By default, when a team is added to an event, the coaches for that team are added as managers and all managers of an event can edit and set up the event.
- 5. **First Team Meeting**: instruct all your golfers to get their league's mobile golf app powered by iWanamaker (please refer to the list above) and register as a golfer on their team. The roster will be updated automatically after the

golfers complete their registration. It is very important to instruct the golfers to get the app built for their league and not the iWanamaker app.

- 6. **Get Followers**: instruct your golfers to ask their followers (parents, grandparents, aunts, uncles, etc.) to install your league's mobile golf app so they can purchase a ticket package and follow them during the season.
- 7. **Team Rosters**: review and maintain your team roster and make sure all the player info is accurate, including the seeding for all your players. It is good practice to keep the seeding of your players up to date during the season.
- 8. **Event Setup**: import your players using Edit Event at least 2 days before the event is played so that the host coach can set the pairings well before the event is played.
- 9. **Enter Scores Live**: Instruct your players to enter the scores after each hole so their followers can enjoy following the team and individual leaderboards live during the event. Live scoring is mandated by some state associations so please check with your association to determine the status of mandatory live scoring. Scores can be entered hole by hole by an event manager on the web or the mobile app using manager overrides.
- 10. **Validate Scores and Close Rounds**: validate all scores and close the round before you leave the course to ensure rankings are updated and the event is completed in a timely manner. It is recommended that you instruct the golfers or designated scorers to verify their paper scorecards against the scores entered in their golf app before they sign their scorecard.

Please note the best way to reach support is by email at support@iwanamaker.com or by phone at **(720) 984-2379 during the designated hours on the [iwanamaker.com](https://iwanamaker.com/) HELP page.**

Links to documents and video tutorials that are relevant to all coaches are:

## Documents

[Why Seeding Golfers in an Event is so Important](https://docs.google.com/document/d/11y7bQKalb5d3k6grg3oc06wUxOFaBico0EOrLzIs-UE/edit?usp=sharing)

[The iWanamaker Ranking System](https://docs.google.com/document/d/1uXmkDK6jNL5XH3cHA9S25AQ7vtlsh9uzmCl44_h9Tss/edit?usp=sharing)

[Hosting Teams from other Leagues](https://docs.google.com/document/d/1ZFnnLnjPE2PnnhtTf_f4Ms5YP6PicbOCTP0vTZ4UnPM/edit?usp=sharing)

## Vidoes

[Platform Overview](https://drive.google.com/file/d/16JBFEAglZr1kcaEK0bkNJbSe8TnEZdJF/view?usp=sharing)

[Roster Management](https://drive.google.com/file/d/17keW2K007waQh3uTYjtNkuLdBtwKL2VL/view?usp=sharing)

[Creating and Setting up a Match](https://drive.google.com/file/d/1FcsBvm_q83ndD9LFish2VmJvVrXhgmEs/view?usp=sharing)

[Scorecard Exchange with Hole by Hole Attest](https://drive.google.com/file/d/1cIVCD7OjHHv94LZmrmyU23SSMeySHDW8/view?usp=sharing)

[Team and Player Rankings](https://drive.google.com/file/d/1UvZuTlOi7g75xJks6HBqQWLu0ovj_vQq/view?usp=drive_link)

[iWanamaker Video Tutorial Library](https://drive.google.com/drive/folders/14IUjcFp1lmnAB-8yED8NYtP-WD_ikcoc?usp=sharing)